## **Applications Accepted Now**

- For Tribal applicants deadline is June 25, 2009, 8:00:00
  PM, Eastern Time
- There are several one-time actions you must complete in order to submit an application in response to this Announcement – Register Now
- Due to the increase in Federal funding activities, the FOA document and the application package are located on two different websites
  - The Funding Opportunity Announcement is located on <a href="https://www.fedconnect.net/FedConnect/">https://www.fedconnect.net/FedConnect/</a>
  - The application package is located on http://www.grants.gov/

# **Doing Business with the Federal Government**

- There are several one-time actions you must complete in order to submit an application in response to this Announcement.
   Applicants must:
  - Obtain a Dun and Bradstreet Data Universal Numbering System (DUNS) number at <a href="http://www.dnb.com/US/duns\_update/">http://www.dnb.com/US/duns\_update/</a>
  - 2. Register with the Central Contractor Registration (CCR) at <a href="http://www.ccr.gov/">http://www.ccr.gov/</a>
  - 3. Register E-Business Point of Contact with FedConnect to submit their application at <a href="https://www.fedconnect.net">www.fedconnect.net</a>
- Applicants who are not registered with CCR and FedConnect, should allow <u>at least 21 days</u> to complete these requirements. It is suggested that the process be started *now*.

Accessing NETL Solicitations/Funding Opportunity Announcements in FedConnect In the Internet Explorer browser, enter the FedConnect URL <a href="https://www.FedConnect.net">www.FedConnect.net</a>

On the Main Page, click on Search Public Opportunities and Awards

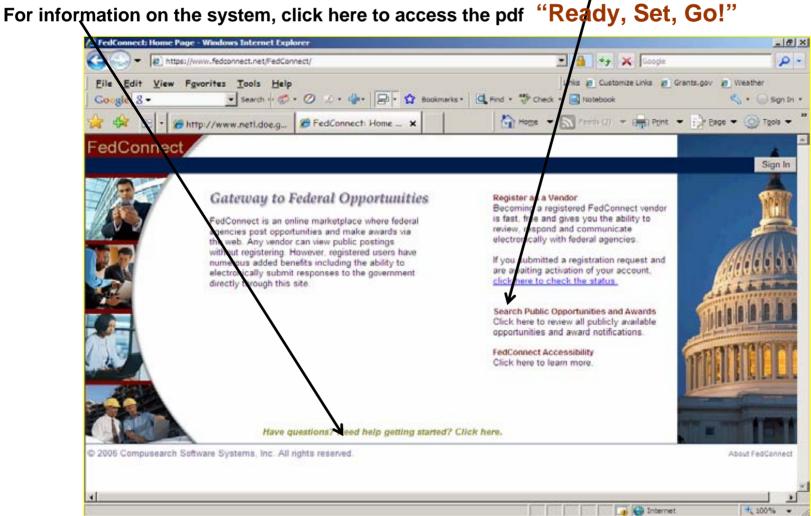

### Under Search Criteria, select Issuing Office and type in NETL. Click on Search. FedConnect: Untitled Page - Windows Internet Explorer \_ B × Google X 0 -Thttps://www.fedconnect.net/Fedconnect/PublicPages/PublicSearch/Public Opportunities.aspx Links @ Customize Links @ Grants.gov @ Weather File Edit View Favorites Tools Help ▼ Search → Ø → Ø → ♣ + 📮 + 🏠 Bookmarks + 📮 Find → ABC Check → 🗐 Notebook Google 8 Sign In • Home ▼ Feeds (1) ▼ Print ▼ Page ▼ Tools ▼ FedConnect: Untitle... X ## http://www.netl.doe.a... FedCo nnect Help public opportunities public awards This is a list of posted opportunities. To view a particular opportunity, click the hyperlink under the title. For more details on using this page, click Help, ■ Search Criteria Advanced Options Issuina Office ▼ NETL Search PSC / Response Due Reference FSC NAICS Number Title Agency Issuing Office Issue Date Date The U.S. Department of Energy (DOE) DOE -03/29/2009 04:30 Office of HQ PS (HQ) 3/23/2009 7030 DE-SOL-0000432 DOE Office of Env PM ET L NV-STATE OFC BDGT&FIN 3/23/2009 04/13/2009 10:00 STEEL FENCE POSTS - ELKO, NV DOI - BLM 5680 444190 L09PS00236 SVCS(NV955) 2:00:00 AM PM ET 3/23/2009 04/06/2009 07:00 FENCING MATERIALS - MONTANA DOI - BLM L MT-STATE OFC(MT934) 5660 423390 L09PS00237 2:00:00 AM PM FT 2009 Klamath Falls, OR TREE 3/29/2009 04/01/2009 07:00 DOI - BLM BLM F005 115310 L09PS00223 PLANTING CONTRACT 2:00:00 AM PM ET

DOE -

DOF

NNSA Headquarters

DOI - BLM L ID-SALMON FIELD OFC(IDI04)

BR(OR952)

L OR-STATE OFC PROC MGMT

Draft Solicitation

SERVICES IDIQ

MAINTENANCE

PRINEVILLE PROFESSIONAL

BLACKWELL GROUNDS

2355

F999

F008

Internet

336992 DE-SQL-0000161

100%

541690 L09PS00182

561730 L09PS00145

04/20/2009 02:00

04/20/2009 03:30

04/03/2009 07:00

PM FT

PM PT

PM MT

3/20/2009

3/20/2009

3/20/2009

2:00:00 AM

2:00:00 AM

Click on Recovery Act - EECBG Program to access the FOA and all attachments.

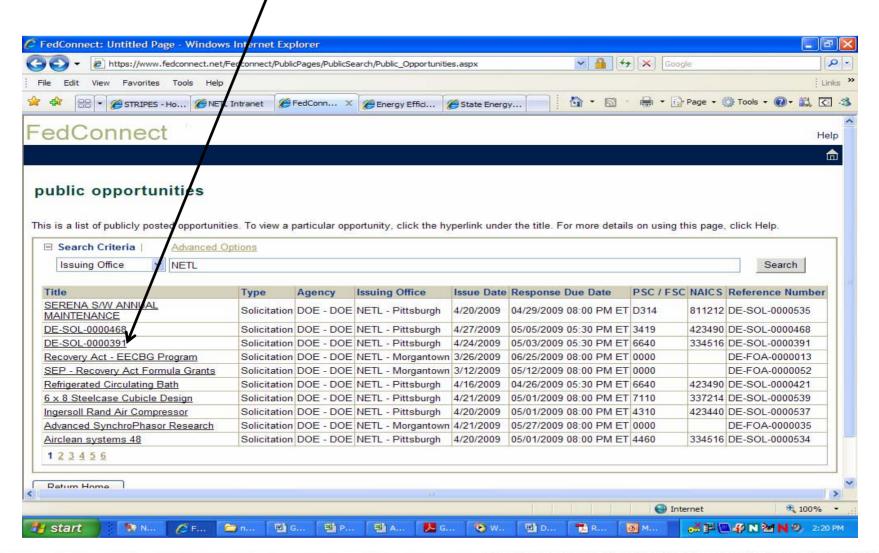

Click on BQDY under Solicitation to view the announcement.

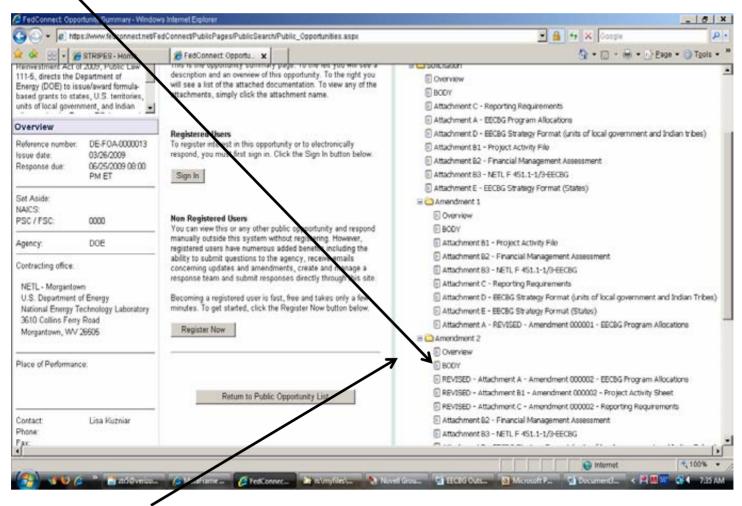

Amendments to the announcement have been issued! Be certain that you are looking at the documents under "Amendment 000002" to view the most current information.

To submit questions about this announcement or to submit an application, Registered Users click on **Sign In** if you have not already done so.

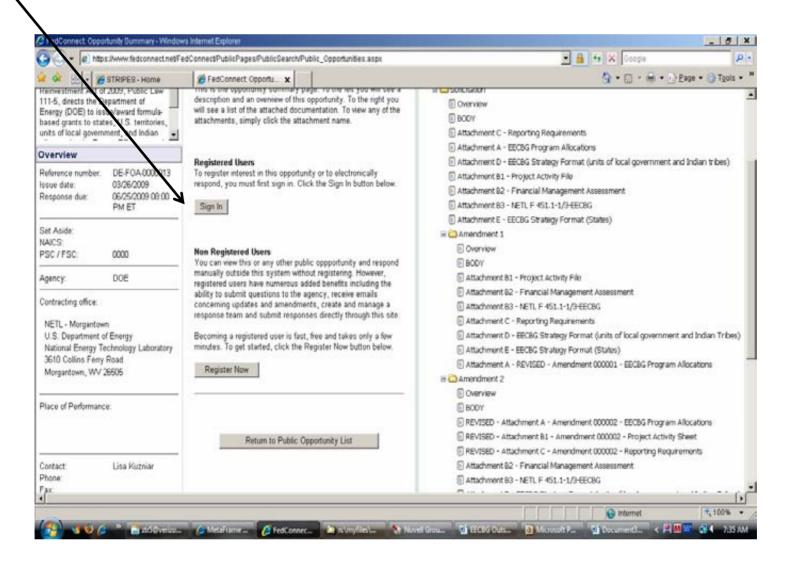

CRITICAL STEP! Join the Response Team. Not only do you have to be signed in to FedConnect, but you MUST join the Response Team for the FOA you are interested in applying to.

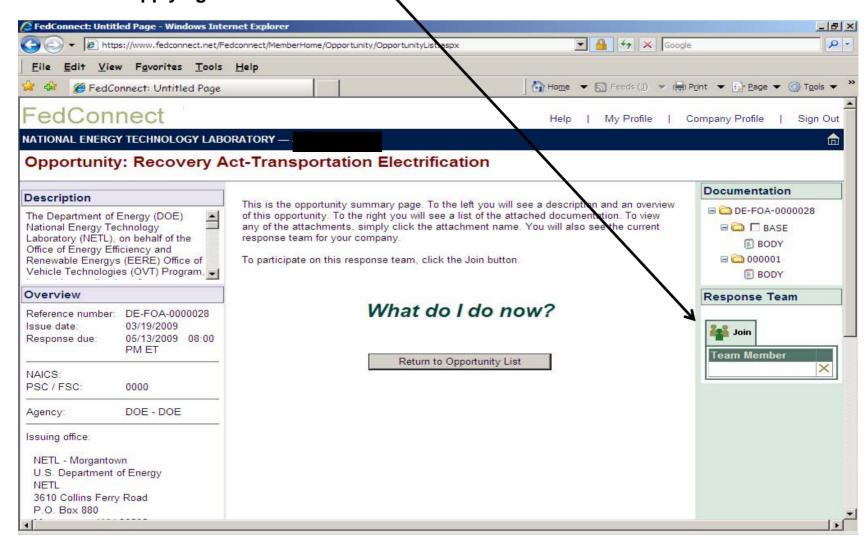

Once you've joined the Response Team, the Inbox will contain replies to questions already submitted by other vendors. (Notice, also, that a pressage alerts you to amendments.)

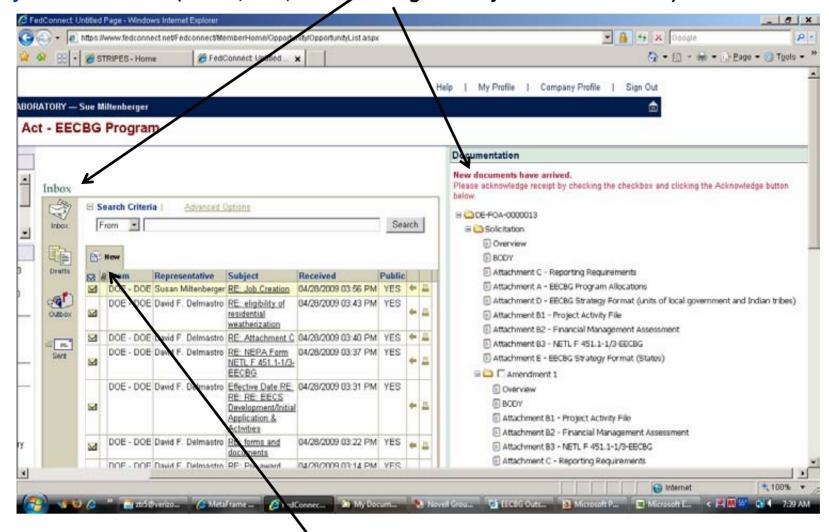

To submit a question, click on **New** in the **Inbox**. Please note: if your question reflects a status of "queued", it means we have the question and are preparing an answer.

To submit an application in FedConnect, click on Create under Response.

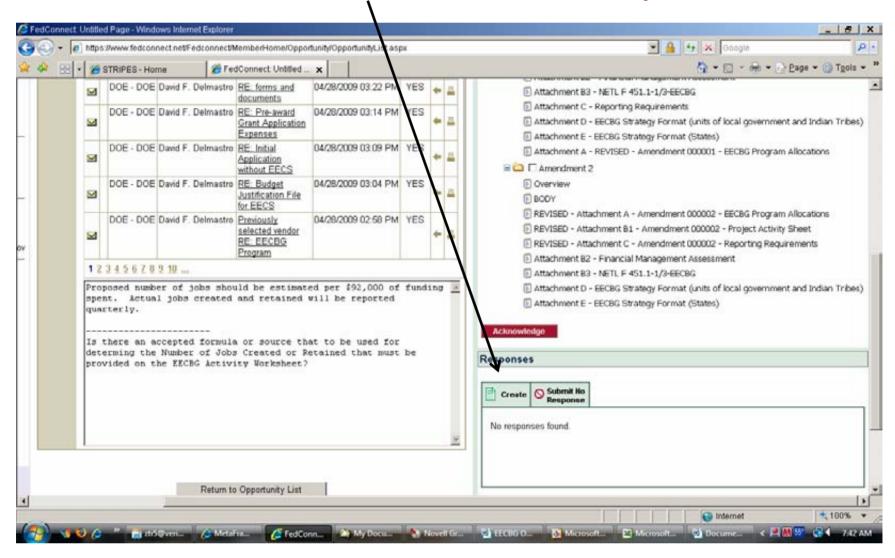

### **Accessing the Application Package**

- The application package is located on <u>http://www.grants.gov/</u>.
- You can find it there by clicking on "Apply for Grants", then click on "download a grant application package" - use CFDA number 81.128. You will need to have the proper version of Adobe. You can verify your version of Adobe at this link: <a href="http://www.grants.gov/applicants/AdobeVersioningTestOnly.jsp">http://www.grants.gov/applicants/AdobeVersioningTestOnly.jsp</a>.
- Once you download the application package, save it on your computer. This is the only step you need to do in Grants.gov.

### Register and Apply to Receive Funds

- Only 13% of direct formula grantees are currently registered!
- You must register and apply to receive direct formula funds
- For more information on registering for funds go to www.eecbg.energy.gov
- Register Now!